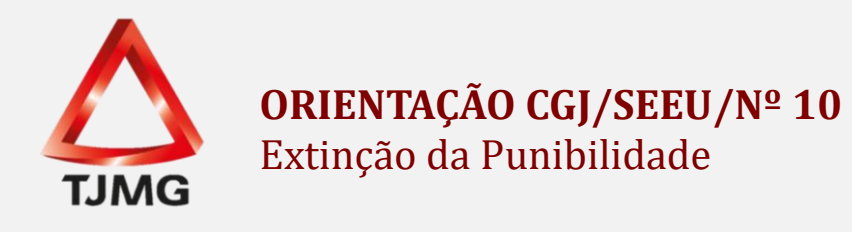

No caso da extinção abranger todas as ações penais, deve ser criado um incidente de extinção e vinculá-lo a todas as guias de recolhimento da execução da pena. Após, arquivar definitivamente a execução penal.

Caso tenha criado um incidente pendente de ofício, deverá clicar na aba correspondente "Incidentes Pendentes", clicar no número incidente criado e em "Alterar", realizando a alteração conforme deliberação do magistrado.

Se não houve o lançamento prévio do incidente, o servidor deverá realizar a criação e clicar na aba "Incidentes Concedidos" ou "Incidentes Não-Concedidos" e, após, clicar no botão "Adicionar".

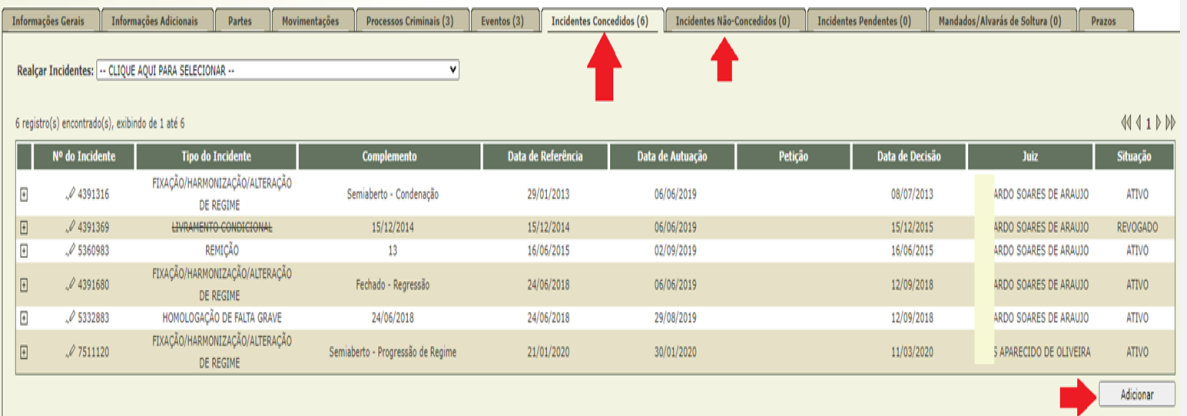

Selecionar o tipo de incidente "Extinção" e clicar em "Novo Incidente".

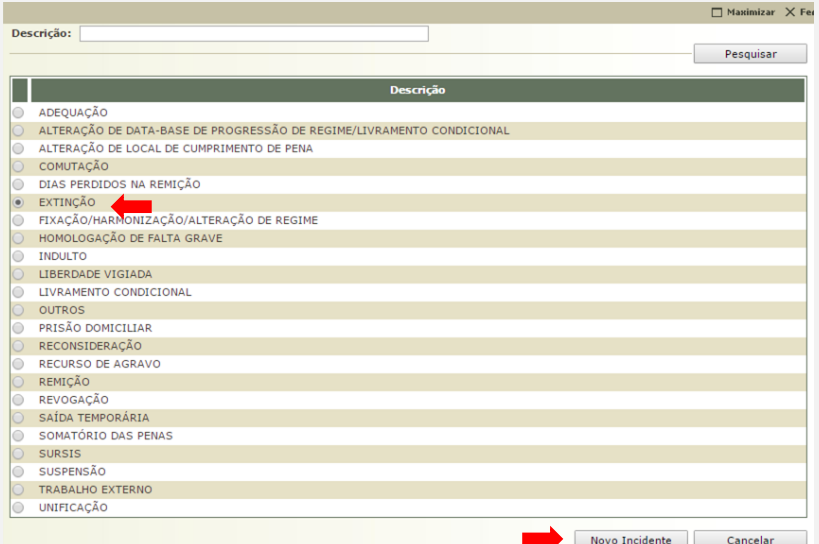

**SEEU v5.11.0 (release 5.11.0.24) Agosto/2020**

Preencher os campos apresentados com as informações relativas aos dados da extinção. Em seguida, selecionar a(s) guia(s) de recolhimento(s) que será(ão) vinculada(s) a extinção. Após, clicar no botão "Salvar".

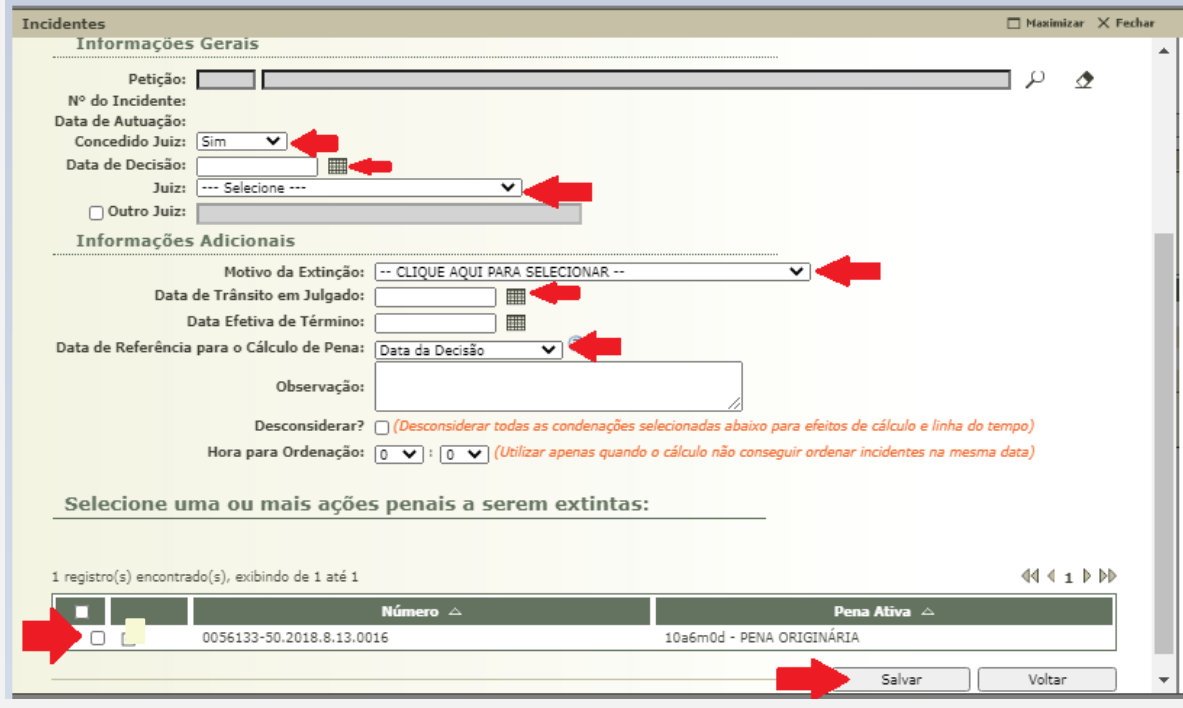

Nos casos em que houver extinção de todas as guias contidas na execução, após cumpridas todas as determinações do magistrado na sentença de extinção, os autos deverão ser arquivados definitivamente.

Contudo, antes de realizar o arquivamento da execução eletrônica, orientamos efetuar a movimentação do trânsito em julgado do processo. Para tanto, proceda da seguinte forma:

-Na aba "Movimentações", clique no "evento" de referência.

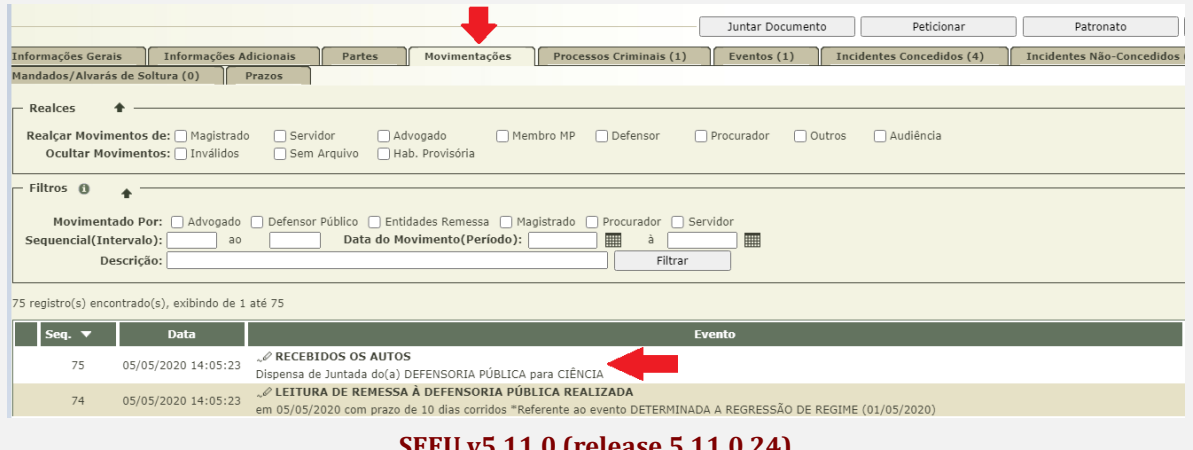

Em seguida, clicar no botão "Movimentar a partir desta Movimentação"

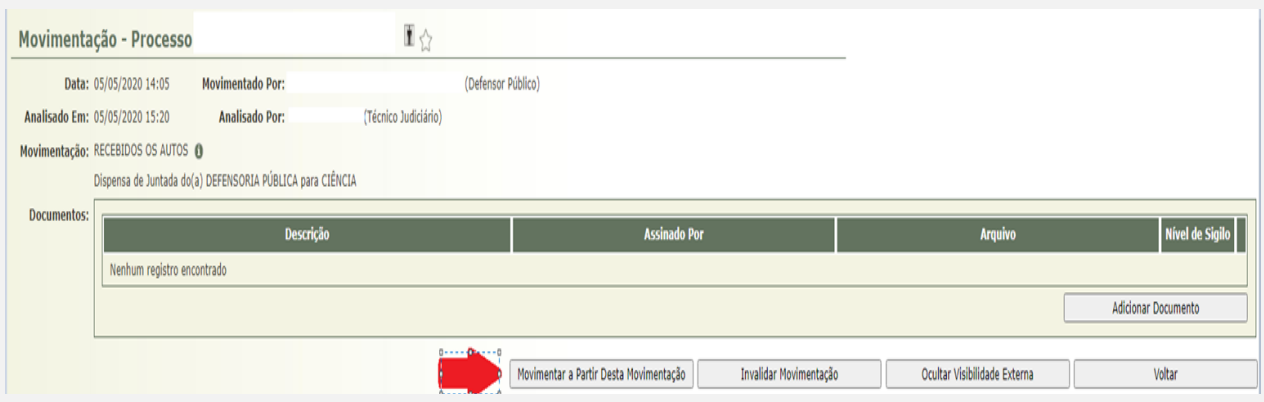

Na coluna "Outras Ações", clique em "Transitar em Julgado".

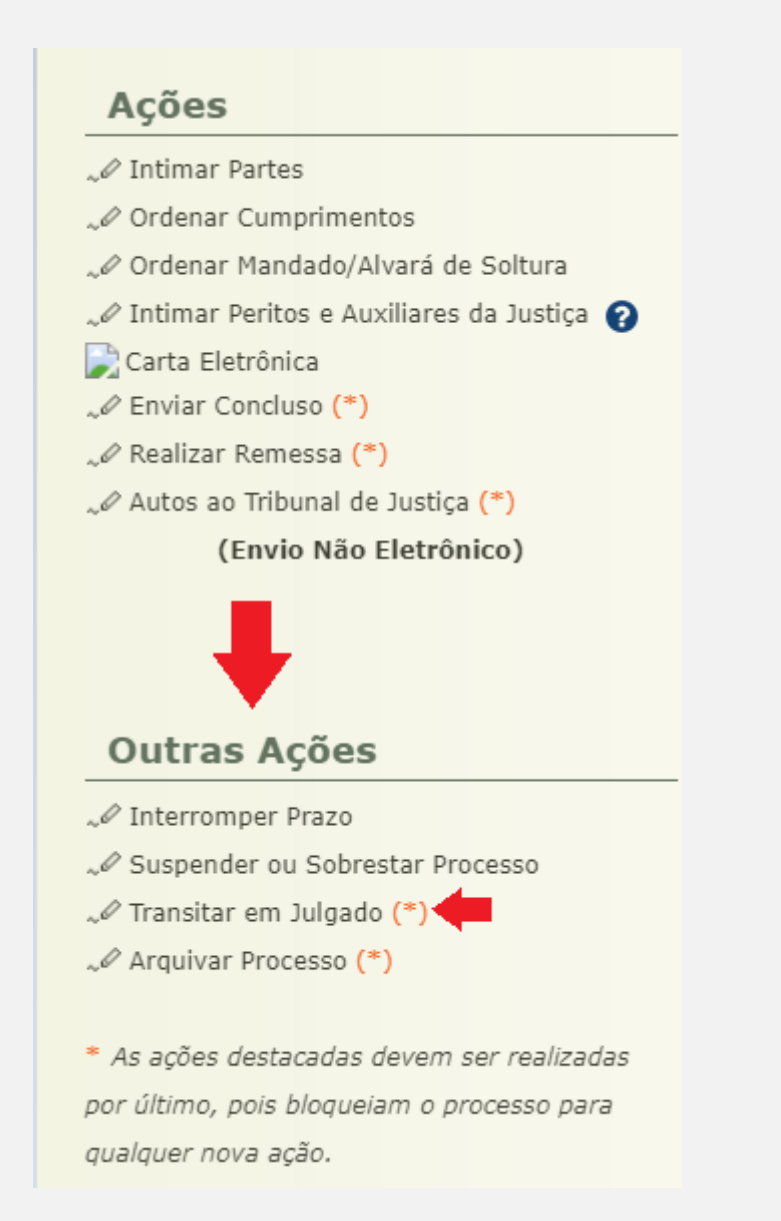

**SEEU v5.11.0 (release 5.11.0.24) Agosto/2020**

Na tela que se abrirá, selecione o checkbox "Processo" em frente a frase "Informar Por:" e clique em "Informar". Posteriormente, informe a "data do Trânsito em Julgado" e clique no botão "Salvar"

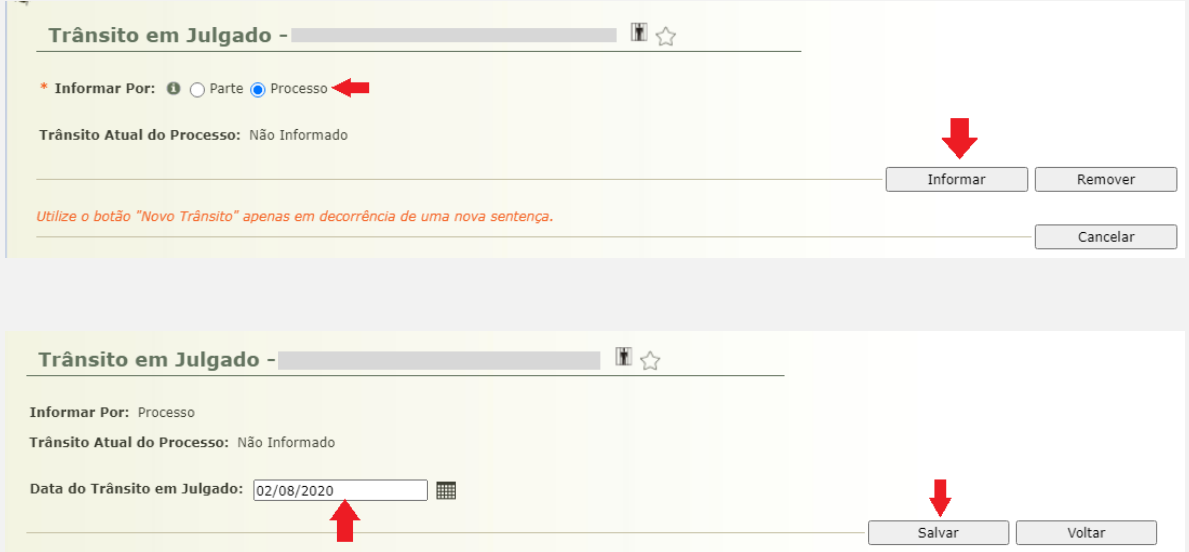

Feito isso será gerada movimentação informativa semelhante a tela a seguir:

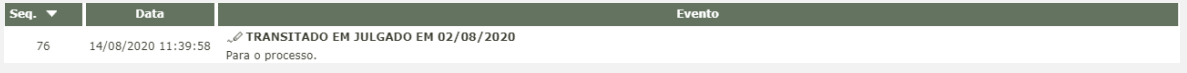

Concluído o lançamento do trânsito em julgado do processo, deve-se proceder o arquivamento da execução eletrônica (nos casos de extinção de todas as guias integrantes do processo).

Para isso, o servidor deverá clicar na aba "Movimentações" e selecionar o evento (movimentação) de referência.

Após, clicar no botão "Movimentar a partir desta Movimentação" e na coluna "Outras Ações", clicar em "Arquivar Processo".

## Ações

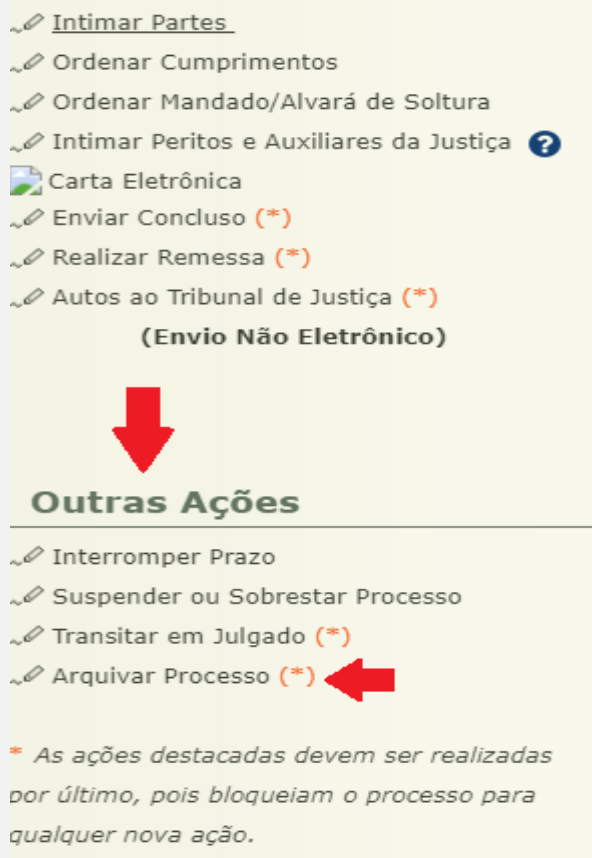

Clicar em "Arquivamento Definitivo" e selecionar o "Motivo do Arquivamento" aquele que melhor se adequar ao caso. Após, clicar em "Arquivar".

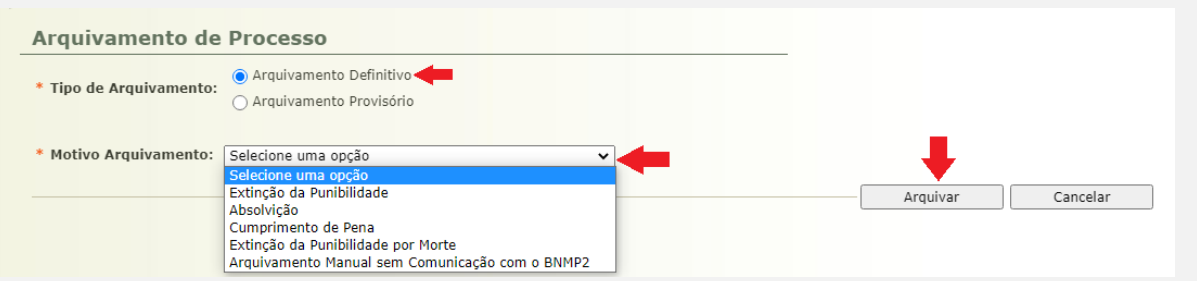

**OBS<sup>1</sup>** : Se a extinção não atingir todas as guias, o processo de execução **NÃO** deverá ser arquivado, tendo em vista a necessidade de cumprimento das demais guias existentes.

## **Extinção parcial de guia de recolhimento**

O procedimento é o mesmo relacionado anteriormente. O que difere é a vinculação do incidente de extinção à(s) guia(s) extinta(s), bem como a necessidade, ou não, de arquivar o processo.

## **Extinção de pena fixada para uma mesma guia de recolhimento**

Refere-se à extinção de apenas uma pena fixada numa mesma guia de recolhimento, por exemplo: na guia de recolhimento com 2 ou mais desmembramentos com enquadramentos distintos.

Para dar cumprimento a essa sentença, se faz necessário clicar no desmembramento cuja pena é objeto da extinção.

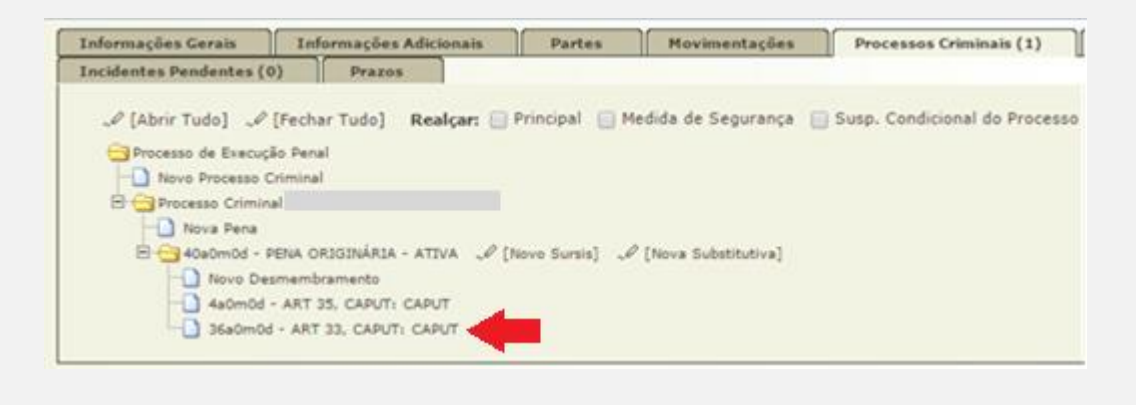

Clicar no botão "Alterar".

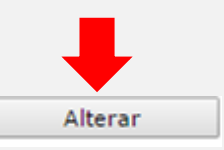

Na tela de cadastro de desmembramento, no campo denominado "Extinção" (ao final da tela), o usuário deverá selecionar a opção "Sim" para a pergunta "Extinto"?", inserir a data da decisão que extinguiu e marcar "Sim" ou "Não" para a pergunta "Extinto pelo Cumprimento?". Caso tenha alguma informação relevante acerca da extinção, preencher o campo "observação". Clicar em salvar.

O sistema registrará a extinção deste único desmembramento (deixando-o esmaecido),

permanecendo ativas as demais penas (enquadramentos) fixadas na ação criminal.

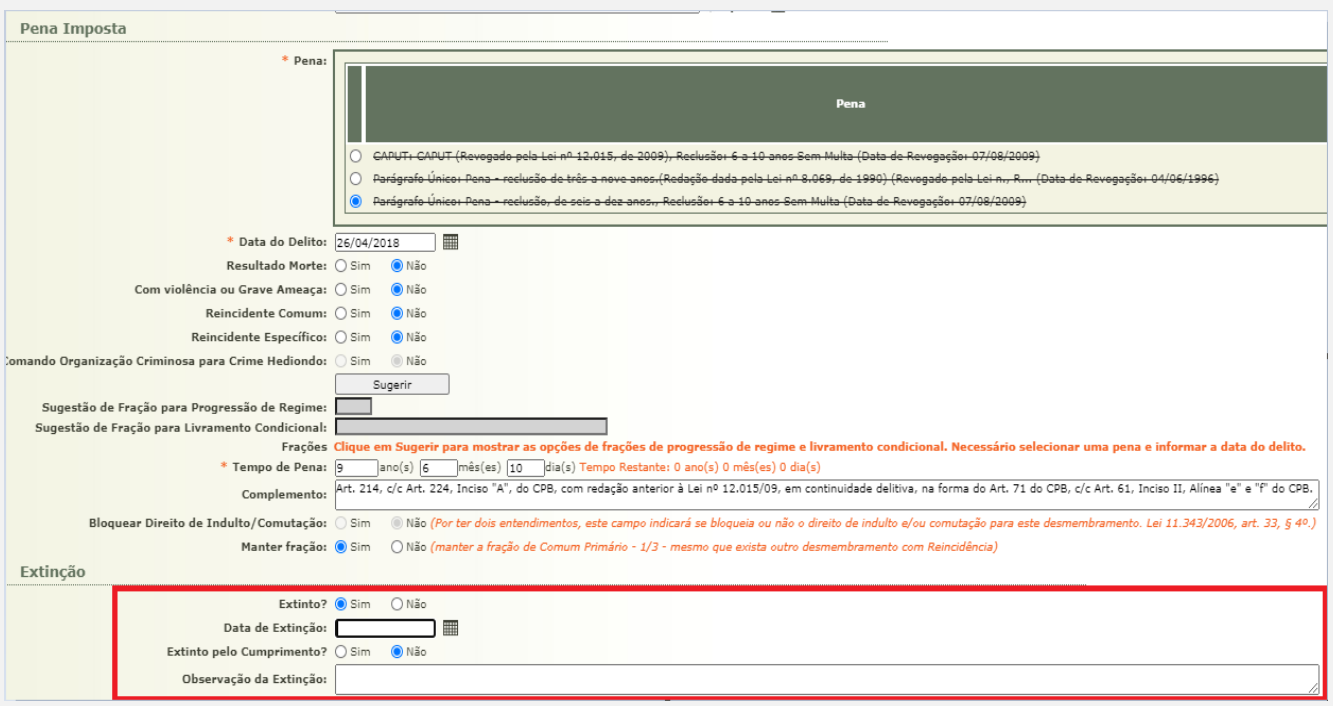

## **Extinção da pena por indulto**

Nos casos em que a pena for extinta em razão de indulto, o servidor deverá lançar na aba "Incidentes concedidos", as informações relativas ao indulto aplicado à pena.

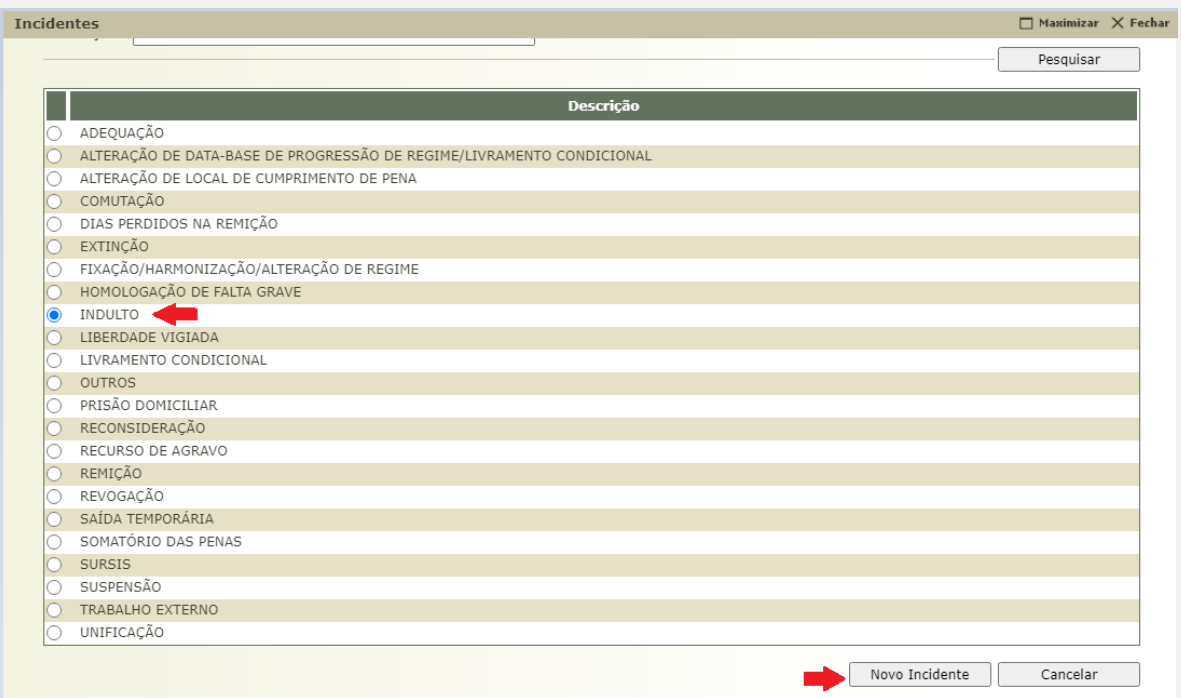

**SEEU v5.11.0 (release 5.11.0.24) Agosto/2020**

Preencha todos os campos necessários para que as informações contidas no incidente lançado sejam mais completas possíveis, conforme figura abaixo:

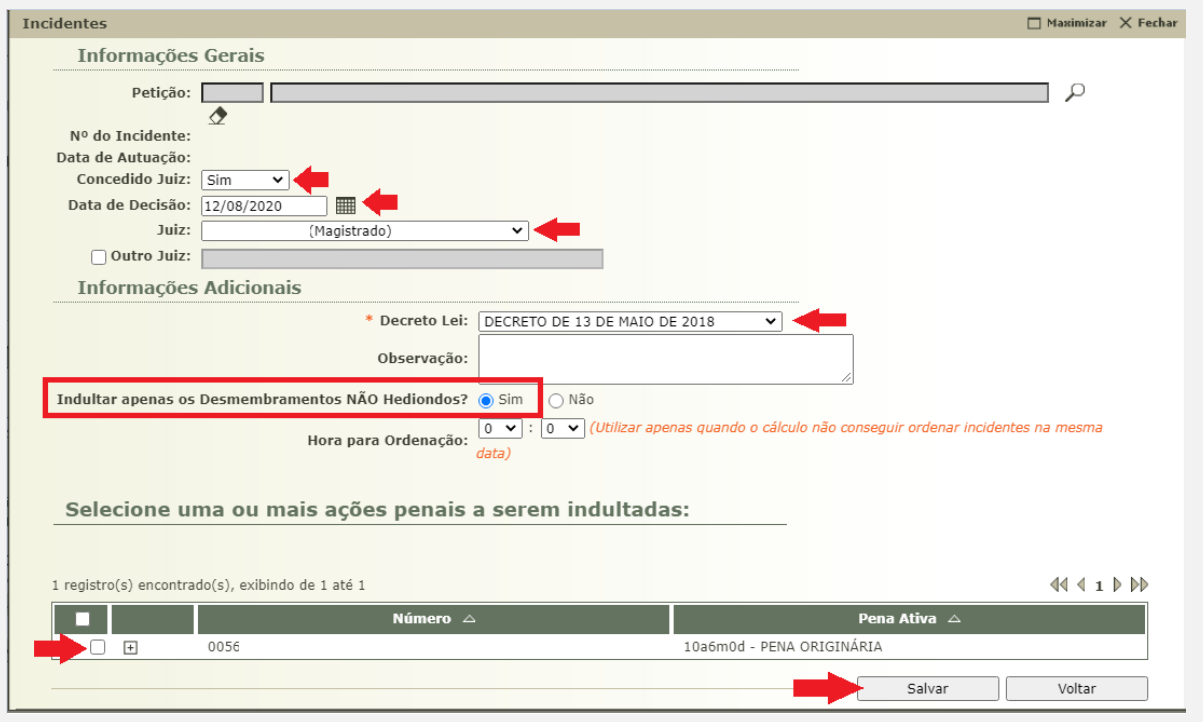

**Registre-se que nessa situação vincula-se somente os desmembramentos não hediondos,** por isso é imprescindível marcar "SIM" no checkbox concernente a pergunta "Indultar apenas os desmembramentos NÃO hediondos?"

**OBS <sup>1</sup> .:** Não há nenhuma hipótese de baixa das partes nas situações de extinção da execução penal elencadas nessa orientação.